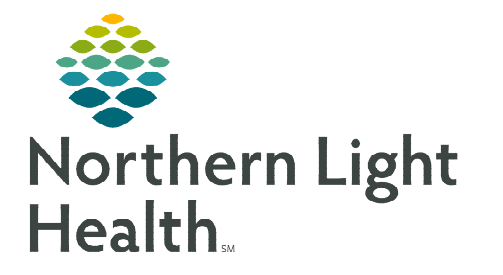

# **From the Office of Clinical Informatics Rehab Optimization Rehab Nursing Workflow Changes May 28, 2020**

**On June 15, 2020, the Rehab Optimization project will be implemented, streamlining workflow. Inpatient nurses working in the Inpatient Rehab Units at EMMC and AR Gould will receive new iView bands, and get tasking for a Team Conference Note and the IRF-PAI Admission/Discharge Data form.** 

### **Interactive View and I&O**

Rehab nurses will have a new iView band and the band names will display Rehab in the band title.

- > Rehab Adult Quick View
	- Activities of Daily Living is the section that was called Activities of Daily Living Rehab.
	- This section allows the nurse to document which ADL's the patient requires assistance with and what can be done independently.
	- Some of the ADL subsections will have new documentation fields added to the existing documentation.

#### $\triangleright$  Rehab Adult Functional View

- This is a new iView band in which documentation of certain functions occurs.
	- Bladder/Bowel/Toileting
		- Document Bladder and Bowel Management activities in this section.
	- **EXP** Cognition/Behavior Management Rehab
		- Social Interaction, Problem Solving and Memory documentation occurs in this section.
	- Mobility/Transfers Rehab
		- The use of braces, splints, slings, etc. and their location is documented in this section.
	- **Pressure Management Interventions** 
		- Document time spent on back/sides, skin checks and specialty bed/surfaces used in this section.
	- Sleep Rehab
		- Document sleep quality and interruptions in this section.

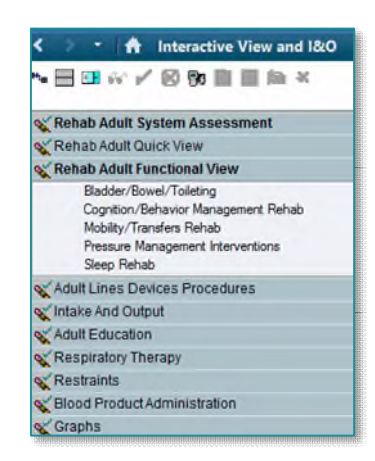

## **Tasks**

Nursing will receive new tasks for the inpatient Rehab patient.

#### IRF-PAI Admission/Discharge Data Task

- On admission to the Inpatient Rehab Unit, nursing will receive a task on the Multi-Patient Task List (MPTL) for the IRF-PAI Admission/Discharge Data form to be documented. Refer to the Multipatient Task List for Rehab Therapy flyer on how to set up the MPTL.
- This form is tasked to the Rehab RN and the Physical Therapist but should ONLY be completed

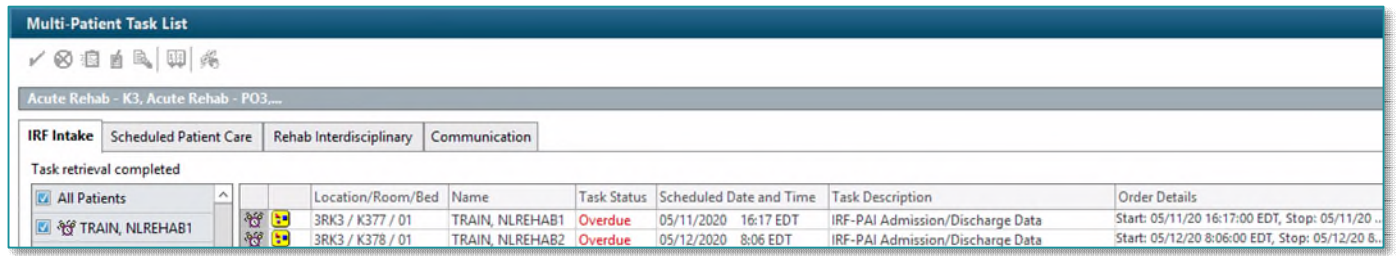

by the person in the role of the PPS Coordinator.

#### > Team Conference Note Task

• The Team Note Conference task will appear on Care Compass the day before the Team Conference is to be held.

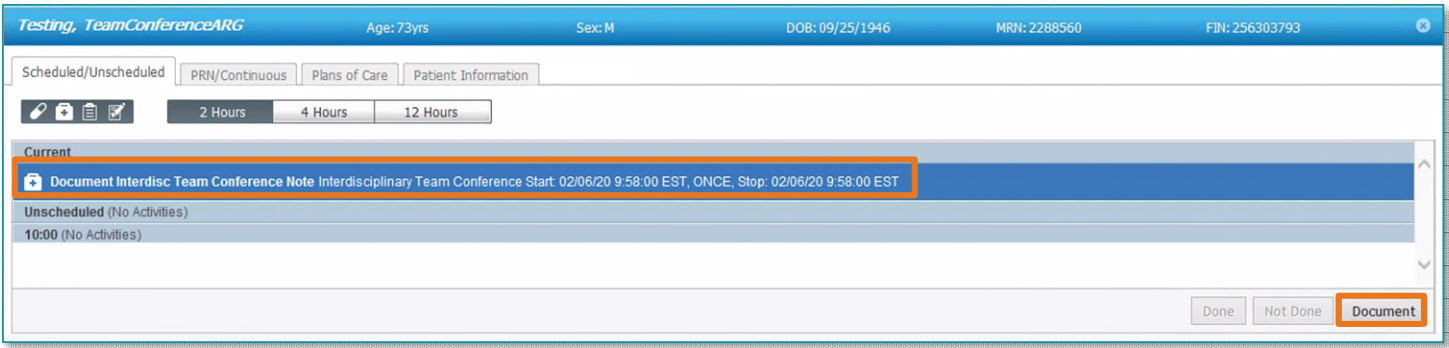

Select the Document Interdisc Team Conference Note task and click Document.

#### **NOTE: Nursing should only open those sections in which they are responsible for documenting.**

- Nursing documents the following sections:
	- Team Members- Enter the Primary Nurse's name using Provider Search.
	- **Nursing Safety**

Advanced Options v Type: do Inpatient Orders

 $\overline{\phantom{0}}$ 

- Respiratory
- Nursing Information- Nursing indicates their notes are current by documenting Yes in the required field in this section.

Search: team

 $\ddot{\textbf{r}}$ 

Team Conference

Team Conference Friday Rehab Team Conference Monday Rehab Team Conference Thursday Rehab Team Conference Tuesday Rehab Team Conference Wednesday Rehab Document Interdisc Team Conference Note

**NOTE: Certain documentation from iView will pull into the Team Conference Note sections documented by Nursing.** 

 $\triangleright$  The Team Conference Note is forwarded to the Rehab provider after the Team conference for signature. Refer to the Forwarding a Note flyer for details on how to forward the note.

## **Rescheduling a Team Conference**

- If the Team Conference needs to be rescheduled for any reason, the Team conference can be ordered from the Order Catalog.
	- Select the day of the week in which the Team conference is going to be held and click Done.
	- Click Initiate Now and refresh using the minutes ago button.
	- The task will display on the MPTL the day before the conference.
	- Document Interdisc Team Conference Note can also be ordered, and a task will go to the MPTL for each therapy discipline involved in the patients care.

**NOTE: A provider name or signature is not required when ordering a Team Conference.**